# **Linux einrichten**

- Am PC
	- Download Raspbian 'Buster' (2019-10-05)
		- Entpacken
	- Mit Win32DisImager auf SD Karte brennen
	- Mit Explorer SD-Karte öffnen
		- Datei neu: ssh.txt
		- Umbennen in ssh (ohne Erweiterung)
- RasPi
	- SSD-Karte in RasPi einlegen
	- Netzwerkabel zur Fritzbox
	- RasPi mit Strom versorgen
		- >LED leuchtet
- $PC<sub>i</sub>$ 
	- In der Fritzbox / Heimnetz die IP-Adresse ermitteln
	- IP in Putty die IP eintragen
		- Verbinden
		- Beim ersten Verbinden das angebotene Zertifikat speichern
		- Putty-Konsole
- **Linux einrichten**
	- Login in den RasPi
		- User / Passwort: pi / raspberry
- (Hostname: raspberrypi [Standart])
	- System aktualisieren
		- sudo apt-get update
		- sudo apt-get upgrade
	- Das Filesystem ist schon auf die volle SD-Karte expandiert
- Neustart
	- sudo reboot
- Ausschalten
	- sudo poweroff
- **Arbeit mit Linux**
- Alle Partitionen anzeigen:
	- sudo blkid
- Ausführliche Informationen über alle Partitionen anzeigen:
	- sudo fdisk -l
- Laufwerke und Partitionen und ihr Speicherverbrauch anzeigen:
	- df -h
		- Hinweis: Das Kommando "df" kann USB-Speicher (insbesondere SD-Speicherkarten) nicht sicher erkennen. Wenn der Datenträger nicht gemountet (eingehängt) ist, dann sieht man das mit diesem Kommando nicht.
- Alle Datenträger, Laufwerke, Partitionen und Dateisysteme zuverlässig anzeigen: ◦ lsblk
- Alle USB-Geräte anzeigen
- lsusb
- Netzwerkgeräte anzeigen
	- ifconfig -a
- WLAN-Scan
	- sudo iwlist wlan0 scan
- WLAN aus / ein
- $\circ$  sudo if config wland down / up
- etc/network/interfaces wireless-power off

[http://www.netzmafia.de/skripten/hardware/RasPi/RasPi\\_Network.html](http://www.netzmafia.de/skripten/hardware/RasPi/RasPi_Network.html)

<https://raspberrypi.stackexchange.com/questions/100543/how-to-disable-wifi-in-raspberry-pi-4>

- /boot/config.txt
	- dtoverlay=pi3-disable-wifi

 <https://www.raspberrypi.org/forums/viewtopic.php?t=185867>

angewendet

-

<https://www.quora.com/How-do-you-disable-wifi-in-Raspberry-Pi-4> https://github.com/raspberrypi/firmware/blob/master/boot/overlays/README

**Shell** <https://www.shellbefehle.de/befehle/>

### **usbip**

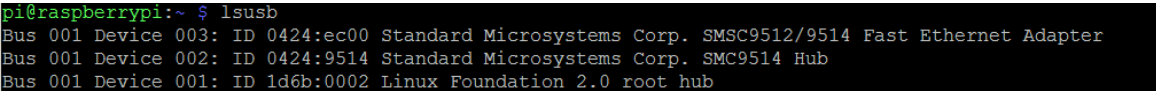

RasPi ohne weitere USB-Geräte

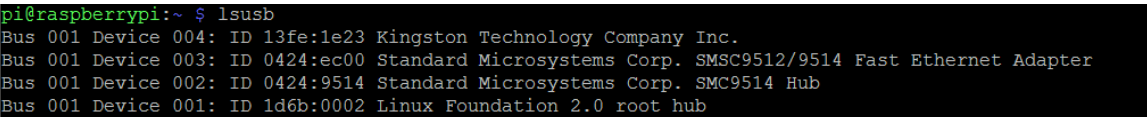

Mit USB-Stick (nicht gemountet) > Bus001 Device 004

- • [https://www.tecchannel.de/a/usb-geraete-in-linux-im-netzwerk-verfuegbar](https://www.tecchannel.de/a/usb-geraete-in-linux-im-netzwerk-verfuegbar-machen,2075505,2)[machen,2075505,2](https://www.tecchannel.de/a/usb-geraete-in-linux-im-netzwerk-verfuegbar-machen,2075505,2)
- <https://derushadigital.com/other%20projects/2019/02/19/RPi-USBIP-ZWave.html>
- [https://www.pcwelt.de/ratgeber/USB-Geraete\\_in\\_Linux\\_im\\_Netzwerk\\_verfuegbar\\_machen-](https://www.pcwelt.de/ratgeber/USB-Geraete_in_Linux_im_Netzwerk_verfuegbar_machen-Raspberry_Pi-9015497.html)[Raspberry\\_Pi-9015497.html](https://www.pcwelt.de/ratgeber/USB-Geraete_in_Linux_im_Netzwerk_verfuegbar_machen-Raspberry_Pi-9015497.html)
- •<http://usbip.sourceforge.net/>
- [http://www.henrykoch.de/de/usb-ueber-ip-netz-wlan-verlaengern-mit-raspberry-pi-arduino](http://www.henrykoch.de/de/usb-ueber-ip-netz-wlan-verlaengern-mit-raspberry-pi-arduino-scetches-programmieren)[scetches-programmieren](http://www.henrykoch.de/de/usb-ueber-ip-netz-wlan-verlaengern-mit-raspberry-pi-arduino-scetches-programmieren)
- <https://blog.3mdeb.com/2015/2015-10-27-linux-rpi-and-usb-over-ip-updated/>
- <https://github.com/cezuni/usbip-win/releases/tag/v0.0.7> **neu**
- •
- usbip installieren
	- sudo apt-get install usbip
- Host-Treiber laden
	- sudo modprobe usbip-host
- Daemon im Debugmodus
	- sudo usbip -d
- USB-Geräte auflisten
	- sudo usbip list -l
	- Bus-ID notieren
- USB-Gerät freigeben
	- sudo usbip bind -b 1-1.2 (USB-Stick)
	- > Bestätigung: usbip: bind device on busid 1-1.2 complete

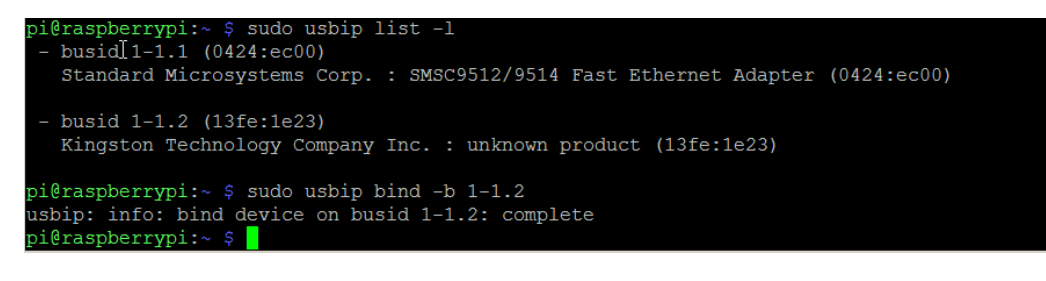

- automatische Laden des Moduls (bei Systemstart)
	- /etc/modules die Zeile usbip-host hinzufügen
- Automatisch den Daemon starten ◦ /etc/rc.local die Zeile usbipd -D hinzufügen

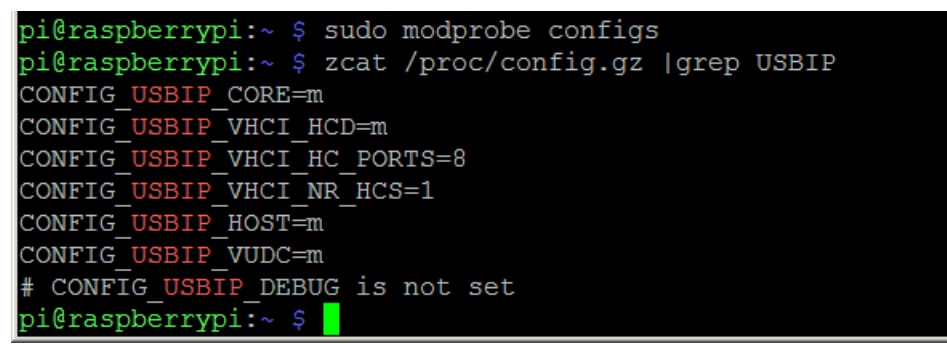

(nach blog.3mdeb.com): Scheint OK

#### - **Deinstalliert**

Der Win-Client listet keine gebundenen Geräte auf und kann nicht zugreifen

# **Deinstalliert**

Der Win-Client listet keine gebundenen Geräte auf und kann nicht zugreifen

# **Virtualhere**

#### <http://virtualhere.com/>

- Installation Server
	- wget<http://www.virtualhere.com/sites/default/files/usbserver/vhusbdarm> (RasPi3...)
	- chmod +x ./vhusbarm (to make that file executable)
	- sudo ./vhusbdarm -b (to run it in the background)
	- Plug USB devices to share into your server and run the Client on the remote machines
- Windows-Client
	- vhui64.exe (für 64bit, portabel)
		- http://virtualhere.com/usb\_client\_software
	- Rechtsclick 'Autofind'
	- Installiert 'Bonjour' -Dienst nach (fordert zu Admin auf) **?? Sicherheitsanfällig** https://www.giga.de/downloads/windows-7/tipps/bonjour-service-was-ist-das-entfernen/
		- Bonjour findet Netzwerkdienste im LAN automatisch
		- Geht auch ohne Bonjour > Server manuell eintragen
	- Installiert aus www Treiber nach (fordert zu Admin auf)

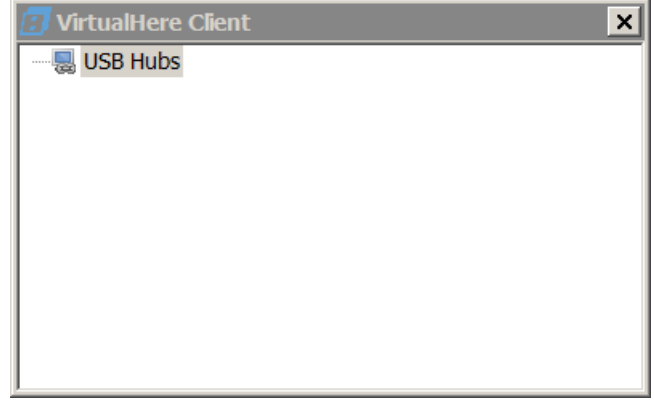

Windows-Client: Startbild

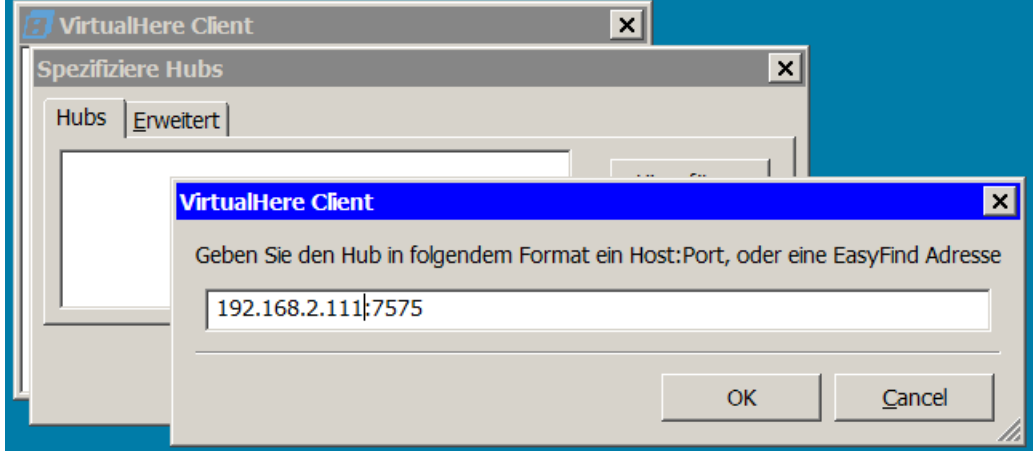

 Ohne 'Bonjour' (Sicherheitsloch?) den Server manuell angeben Nach 'OK' dauerts kurz, das Fenster ist etwas gestört, geht aber)

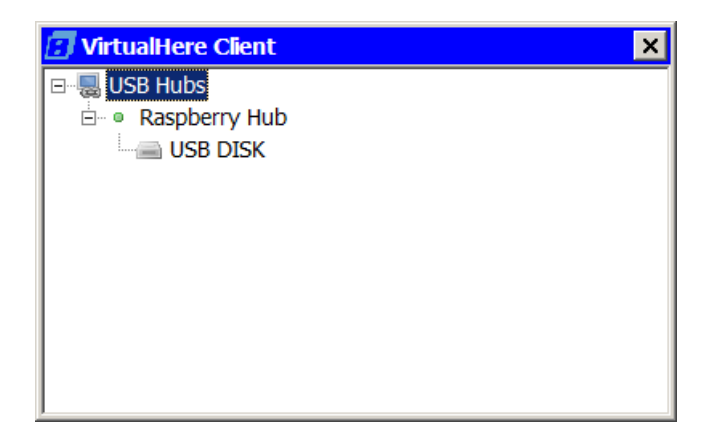

Der Raspi wurde gefunden

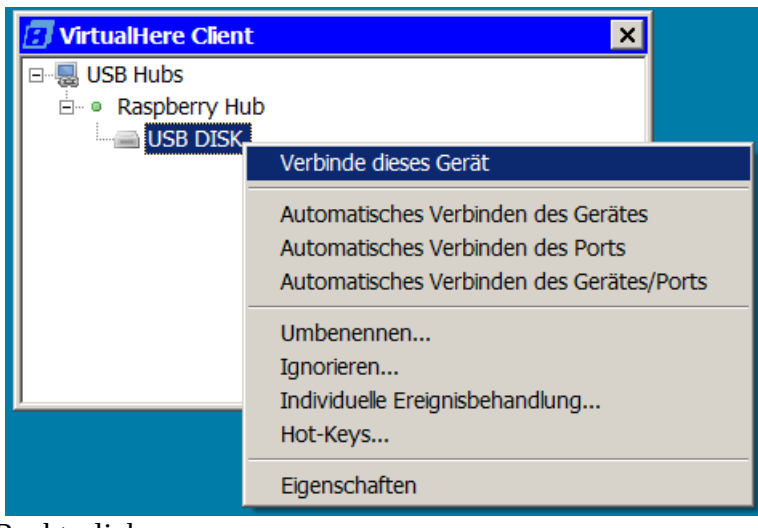

Rechtsclick

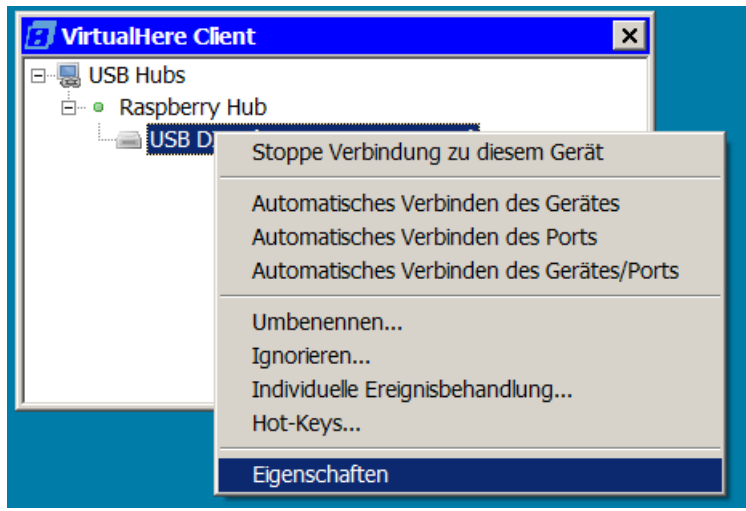

Rechtsclick

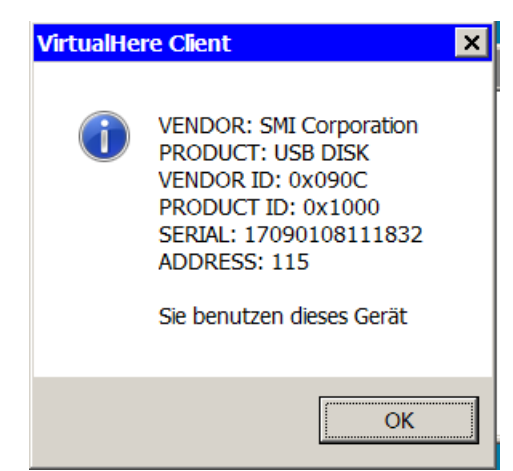

Die Verbindung steht

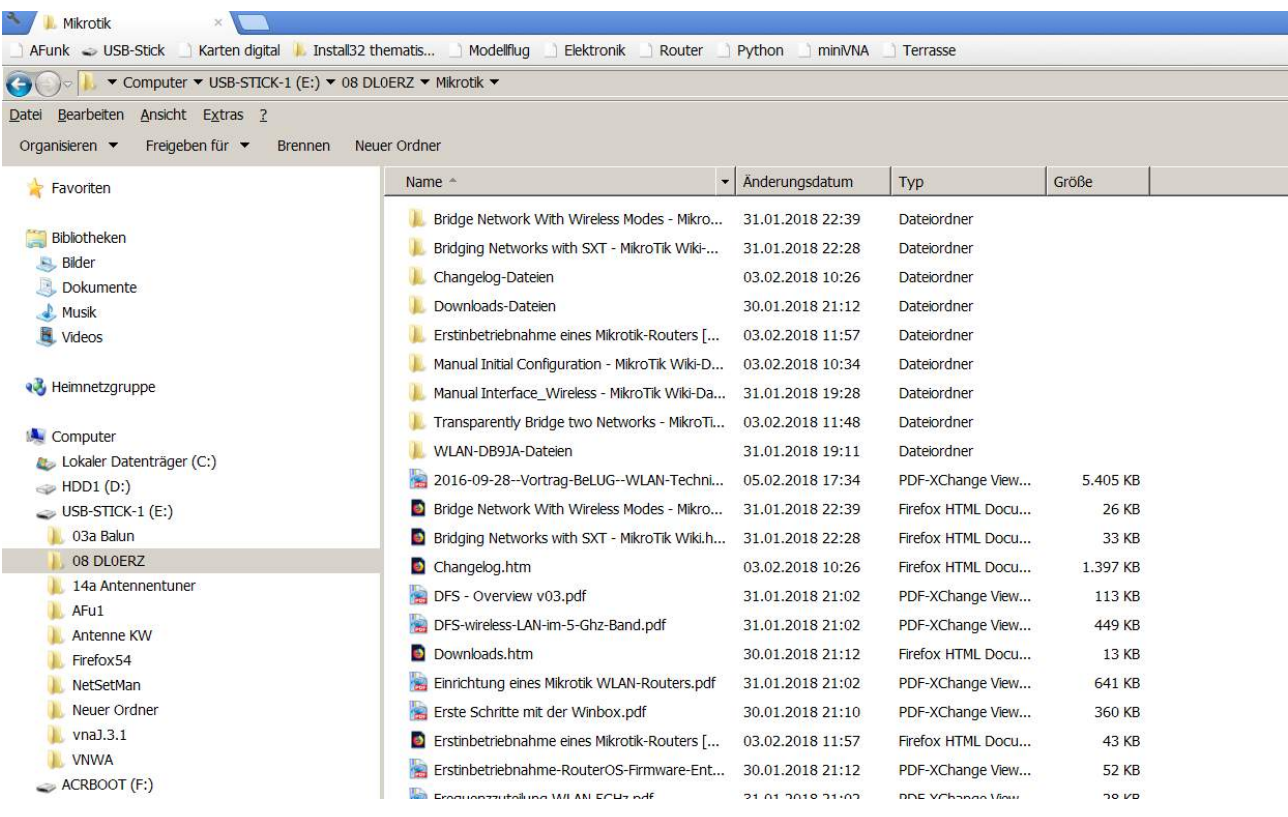

#### Der USB-Stick im RasPi auf dem PC im Explorer

Autostart Server [http://virtualhere.com/oem\\_faq](http://virtualhere.com/oem_faq) Create a text file /etc/systemd/system/virtualhere.service with the following contents: [Unit] Description=VirtualHere USB Sharing Requires=networking.service After=networking.service [Service] ExecStartPre=/bin/sh -c 'logger VirtualHere settling...;sleep 1s;logger VirtualHere settled' ExecStart=/usr/sbin/vhusbdarm Type=idle

[Install] WantedBy=multi-user.target

Dann

sudo systemctl daemon-reload sudo systemctl enable virtualhere sudo systemctl start virtualhere

```
pi@raspberrypi:~ Ș sudo systemctl daemon-reload<br>pi@raspberrypi:~ Ș sudo systemctl enable virtualhere<br>Created symlink /etc/systemd/system/multi-user.target.wants/virtualhere.service → /etc/systemd/syst
em/virtualhere.service.
pi@raspberrypi:~ $ sudo systemctl start virtualhere
-<br>pi@raspberrypi:~ $
```
#### - **Deinstallation am RaPi**

rm ./vhusbdarm

#### **Anwenderberichte**

<https://www.rtl-sdr.com/using-the-virtualhere-usb-server-for-remote-rtl-sdr/> <https://www.pcwelt.de/a/alle-usb-geraete-mit-virtualhere-uebers-netzwerk-nutzen,3451740> Angeblich kostenlose für 1 Gerät <ß Nutzung übers www <http://n0agi.com/remote-control-motorola-xprslr-rigs/> <http://virtualhere.com/content/maximum-transfer-rate-usb-ethernet> <http://virtualhere.com/content/usb-30-support-2018> [http://virtualhere.com/content/sdrplay-rsp2-unable-link-over-lan-using-vh-and-raspberry-pi-3](http://virtualhere.com/content/sdrplay-rsp2-unable-link-over-lan-using-vh-and-raspberry-pi-3-server-windows-10-client) [server-windows-10-client](http://virtualhere.com/content/sdrplay-rsp2-unable-link-over-lan-using-vh-and-raspberry-pi-3-server-windows-10-client) <http://virtualhere.com/node/592> <http://virtualhere.com/content/powered-usb-hubs-raspberry-pi-some-hardware-not-working> <http://virtualhere.com/content/pi3-server-win7-64bit-client-ok-vs-win10-64bit-client-nok> <http://virtualhere.com/content/usb-3-devices-windows-windows> <http://virtualhere.com/content/audio-cracklestatic-icom-ic-7100-usb-audio-connection>

#### **Manuelle Treiberinstallation**

- dpinsts.zip ??
- Go to that directory and run dpinsts.exe
- Run vhenum -3
- **Treiberdeinstallation**
	- start a cmd.exe as an administrator and run
	- vhui64.exe -y
	- that will uninstall all virtualhere client drivers, then reboot the client machine, now try to run the client again like this
	- vhui64.exe

#### **Module**

[http://www.netzmafia.de/skripten/hardware/RasPi/RasPi\\_Install.html](http://www.netzmafia.de/skripten/hardware/RasPi/RasPi_Install.html)

- Module mit Abhängigkeiten laden
	- modprobe
- Alle geladenen Module anzeigen ◦ lsmod
- Info zu einem Modul
	- modinfo

USB 2.0 Server

[https://www.conrad.de/de/p/netzwerk-usb-server-lan-10-100-mbit-s-usb-2-0-usb-server-](https://www.conrad.de/de/p/netzwerk-usb-server-lan-10-100-mbit-s-usb-2-0-usb-server-972161.html?WT.mc_id=epro&hk=WW2&utm_campaign=link&utm_medium=seosite&utm_source=epro)[972161.html?](https://www.conrad.de/de/p/netzwerk-usb-server-lan-10-100-mbit-s-usb-2-0-usb-server-972161.html?WT.mc_id=epro&hk=WW2&utm_campaign=link&utm_medium=seosite&utm_source=epro) [WT.mc\\_id=epro&hk=WW2&utm\\_campaign=link&utm\\_medium=seosite&utm\\_source=epro](https://www.conrad.de/de/p/netzwerk-usb-server-lan-10-100-mbit-s-usb-2-0-usb-server-972161.html?WT.mc_id=epro&hk=WW2&utm_campaign=link&utm_medium=seosite&utm_source=epro)

Informationen

<http://blog.rootserverexperiment.de/2012/07/16/usb-gerate-im-netz-durchreichen/> <https://www.heise.de/select/ix/2016/2/1454730392228766>

Weist auf Kernel <3.16 hinzufügen -

ser2net USB redirector

<https://www.raspberrypi.org/forums/viewtopic.php?t=8858&start=50> fast unten Mon Jun 04, 2018 11:03 pm

Virtual here [http://www.virtualhere.com/usb\\_server\\_software](http://www.virtualhere.com/usb_server_software) Server & Clients

**Oracle** [https://docs.oracle.com/cd/E97728\\_01/F12469/html/usbip.html](https://docs.oracle.com/cd/E97728_01/F12469/html/usbip.html)

#### **Stromversorgung**

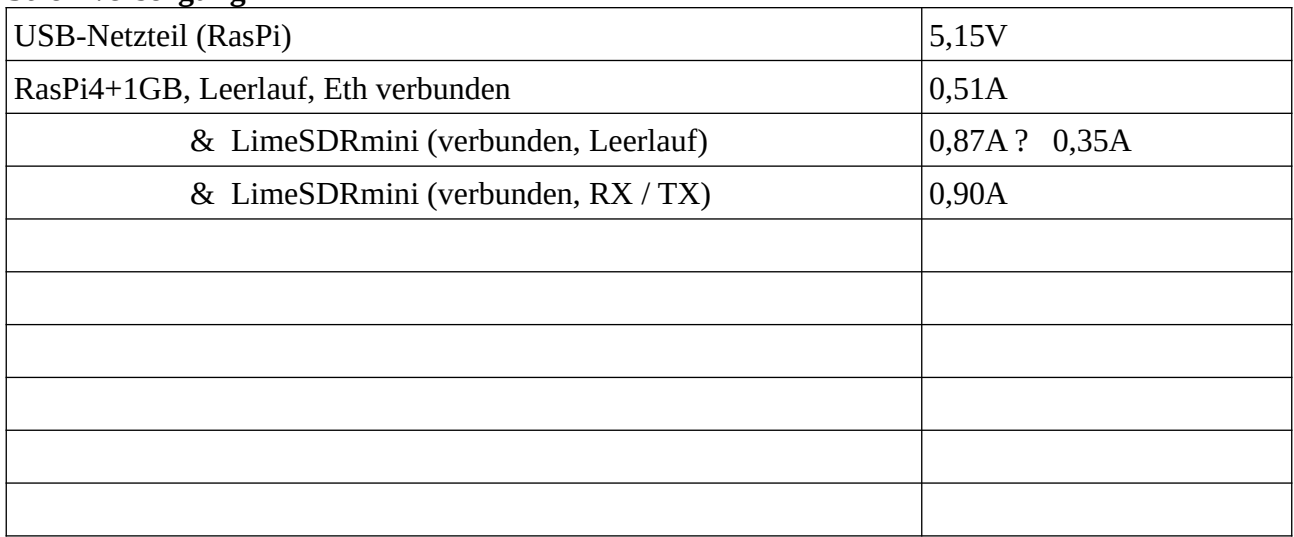

# **Netzwerk-Einstellungen**

- **WLAN aus**
	- nicht benötigt
	- verhindert Verwirrungen, falls in Reichweite sich ein WLAN befindet
- <https://www.raspberrypi.org/forums/viewtopic.php?t=258661>

```
https://www.bjoerns-techblog.de/2017/07/bluetooth-und-wlan-am-raspberry-pi-abschalten/
```

```
sudo nano /boot/config.txt
```
Kommentar von dcx:

- $Pi 4$ 
	- dtoverlay=disable-bt
	- dtoverlay=disable-wifi

Zusätzlich das Laden des Treibers blockieren

Blocking Wi-Fi using the Modprobe Blacklist

```
sudo nano /etc/modprobe.d/raspi-blacklist.conf
     #WiFi
    blacklist brcmfmac
    blacklist brcmutil
     #Bluetooth
    blacklist btbcm
    blacklist hci_uart
```
#### • **Statische IP**

```
https://www.raspberrypi.org/documentation/configuration/tcpip/README.md
sudo nano /etc/dhcpcd.conf
     interface eth0
     static ip_address=192.168.2.200/24
```
static routers=192.168.2.1 static domain name servers=192.168.2.1

#### MAC: DC:A6:32:1D:C1:E0

Raspi 2 statische IP-Adressen dhcpcd.conf

> interface eth0:0 (eth0.0, nicht eth0:0 ???) static ip\_adress=192.168.11.99/24 static routers=192.168.11.1 static domain\_name\_servers=192.168.11.1 interface eth0:1 static ip\_adress=192.168.11.199/24

### oder?

interface eth0 static ip\_adress=192.168.11.99/24 static routers=192.168.11.1 static domain\_name\_servers=192.168.11.1 interface eth0 static ip\_adress=192.168.11.98/24 static routers=192.168.11.1 static domain\_name\_servers=192.168.11.1 [https://coreos.com/os/docs/latest/network-config-with-networkd.html#configure-multiple-ip](https://coreos.com/os/docs/latest/network-config-with-networkd.html#configure-multiple-ip-addresses)[addresses](https://coreos.com/os/docs/latest/network-config-with-networkd.html#configure-multiple-ip-addresses) <https://kofler.info/raspbian-stretch/> [https://raspberrypi.stackexchange.com/questions/45330/set-multiple-static-ip-in-dhcpcd-conf](https://raspberrypi.stackexchange.com/questions/45330/set-multiple-static-ip-in-dhcpcd-conf-raspbian-8-jessie)[raspbian-8-jessie](https://raspberrypi.stackexchange.com/questions/45330/set-multiple-static-ip-in-dhcpcd-conf-raspbian-8-jessie) <https://www.raspberrypi.org/forums/viewtopic.php?f=66&t=140252>

[http://www.netzmafia.de/skripten/hardware/RasPi/RasPi\\_Network.html#stretchnet](http://www.netzmafia.de/skripten/hardware/RasPi/RasPi_Network.html#stretchnet) scheint gute Löung zu sein <https://www.heise.de/select/ix/2016/2/1454730392228766>Info

**USB-Device-Server** (weitere)

<https://www.seh-technology.com/de/produkte/usb-deviceserver.html>

# **LimeSDR**

**Aussetzer** Updaten: <https://support.microsoft.com/ru-ru/help/2977003/the-latest-supported-visual-c-downloads> [https://aka.ms/vs/16/release/vc\\_redist.x64.exe](https://aka.ms/vs/16/release/vc_redist.x64.exe) SDR-Console Reset <https://www.sdr-radio.com/reset>

## **SDR-remote**

<https://www.rtl-sdr.com/signalseverywhere-running-plutosdr-over-an-ethernet-network-connection/>

# **Adalm Pluto**

USB > LAN [https://wiki.analog.com/university/tools/pluto/usb\\_otg\\_host\\_function\\_support](https://wiki.analog.com/university/tools/pluto/usb_otg_host_function_support) USB Wired Ethernet Support

If you want to integrate the PlutoSDR or M2k into a wired Ethernet network directly, without PC in between. Use a wired USB Ethernet adapter. Even though the USB support on PlutoSDR or M2k is only USB 2.0 HIGH SPEED. It's still beneficial to purchase a USB 3.0 Gigabit Ethernet Adapter. Using those USB 3.0 Gigabit Ethernet Adapters (in IIOD network back-end mode) the throughput can be on par of with the IIOD USB back-end.

Supported chipsets:

 ASIX AX88xxx Based USB 2.0 Ethernet Adapters ASIX AX88179/178A USB 3.0/2.0 to Gigabit Ethernet Microchip LAN78XX Based USB Ethernet Adapters Realtek RTL8152/RTL8153 Based USB Ethernet Adapters SMSC LAN75XX based USB 2.0 gigabit ethernet devices SMSC LAN95XX based USB 2.0 10/100 ethernet devices

Many cheap and widely available modules will work - If you need a recommendation. The models listed below have been tested:

 Serach Amazon RTL8153 (USB 3.0 10/100/1000) Serach Amazon AX88772 (USB 2.0 10/100)

[http://oe7wpa.com/index.php/projekte/elektronik/datv/qo-100-mit-dem-adalm-pluto/qo-100-datv](http://oe7wpa.com/index.php/projekte/elektronik/datv/qo-100-mit-dem-adalm-pluto/qo-100-datv-betrieb-mit-obs-und-pluto-sdr-mit-custom-firmware)[betrieb-mit-obs-und-pluto-sdr-mit-custom-firmware](http://oe7wpa.com/index.php/projekte/elektronik/datv/qo-100-mit-dem-adalm-pluto/qo-100-datv-betrieb-mit-obs-und-pluto-sdr-mit-custom-firmware)